# *Lab 4: ITAE, Deadbeat, and Quadratic Optimal Control*

#### *Overview*

*In this lab you will be controlling the systems you previously modeled using an ITAE, a deadbeat, and quadratic optimal controller (one of each type of controller.). For each system you modeled, you need to plot and examine the difference between how the model predicts the response and how the system actually responds.* 

*You will need to set up a folder for Lab 4 and copy all files from the folder basic\_files into this folder. You will need your Simulink model and the closedloop\_driver.m file from your homework for this lab.* 

*Special note: When comparing the predicted response and the actual response, I do not want to see a graph that shows very little. For example, if both the predicted response and the real response have settled within 0.5 seconds, I do not want to see a graph that goes out to 4 seconds.* 

**Design Specifications:** *For each of your systems, you should try and adjust your parameters until you have achieved the following:* 

#### **Torsional Systems (Model 205)**

- Settling time less than 0.5 seconds.
- Absolute value of the steady state error less than 2 degrees for a 15 degree step, and less than 1 degree for a 10 degree step (*the input to the Model 205 must be in radians!*)
- Percent Overshoot less than 10%

#### **Rectilinear Systems (Model 210)**

- Settling time less than 0.5 seconds.
- Absolute value of the steady state error less than 0.1 cm for a 1 cm step, and less than 0.05 cm for a 0.5 cm step
- Percent Overshoot less than 10%

You should start with the lower step amplitudes, and work your way up to the higher step amplitudes. Not all systems or controllers will work for a 1 cm step or a 15 degree step. Your real systems may oscillate a bit. If this happens try to reduce the input level, since this limits the allowed control effort. *It may not be possible to eliminate all of the oscillations, since these types of controllers depend on canceling the plant dynamics,* and if your model is not accurate enough the controller will not cancel the real plant well enough. Do the best you can, *as though your grade depended on it.*

### *PART A: Changes to closedloop\_driver.m*

*Note: You may not need to make all of the changes below. It depends on how much you may have modified this file. It will speed up lab time if these changes are made before lab.* 

*You should end up with a section of code which includes all the different types of controllers. You will comment out the types you are not using, and will be adding to these in the next few labs.* 

**Step 1:** Modify **closedloop** driver.m to read in your state model file. For example, if the model file was named **state\_model\_1dof.mat** you need the following near the beginning of your Simulink file

load state\_model\_1dof  $C = [1 0];$ [num\_Gp,den\_Gp] =  $ss2tf(A,B,C,D);$ 

**Step 2:** Be sure **closedloop\_driver.m** contains the following lines.

num  $Gp = (abs(num Gp) > tol*ones(1.length(num Gp)))$ .\*num  $Gp$ ; den\_Gp =  $(abs(den_Gp) > tol*ones(1, length(den_Gp))$ . \*den\_Gp;

**Step 3:** Modify the **saturation\_level** variable in **closedloop\_driver.m** for the appropriate system.

saturation  $level = 1000/2196$ ; % (rectilinear system, Model 210) saturation\_level =  $1000/2546$ ; % (torsional system, Model 205) *Comment out these lines until you need them. To comment out use a '%'* 

**Step 4:** Modify **closedloop** driver.m for utilizing ITAE model matching control. Here, the desired closed loop transfer function is:

$$
G_o(s) = \frac{\omega_o^2}{s^2 + 1.4\omega_o s + \omega_o^2}
$$

You should enter this into **closedloop\_driver.m**, but leave the frequency  $\omega$ <sub>o</sub> a variable.

**Step 5:** Modify **closedloop\_driver.m** for utilizing deadbeat model matching control. Here the desired closed loop transfer function is:

$$
G_o(s) = \frac{\omega_o^2}{s^2 + 1.82\omega_o s + \omega_o^2}
$$

You should enter these into **closedloop\_driver.m**, but leave the frequency  $\omega$ <sub>c</sub> a variable.

**Step 6:** Modify closedloop\_driver.m to utilize quadratic optimal control, similar to your homework. You should add the lines

 $q = 1$ ; % or whatever you want  $Go = solve\quadquadratic(Gp,q);$ 

**Step 7:** Modify **closedloop\_driver.m** to determine the controller. For model matching control, this will be

 $Gc = minreal(Go/(Gp*(1-Go))$ 

Be sure to use the **minreal** command.

**Step 8:** Be sure **closedloop\_driver.m** computes the prefilter gain, Gpf. You did this in Lab  $1$ .

*PART B: Creating Closed Loop Simulink Systems for the ECEp Systems*

**Torsional Systems:** Open **Model205\_Openloop.mdl** and save it as

**Model205\_Closedloop.mdl.** Then modify **Model205\_Closedloop.mdl** so it looks like the following

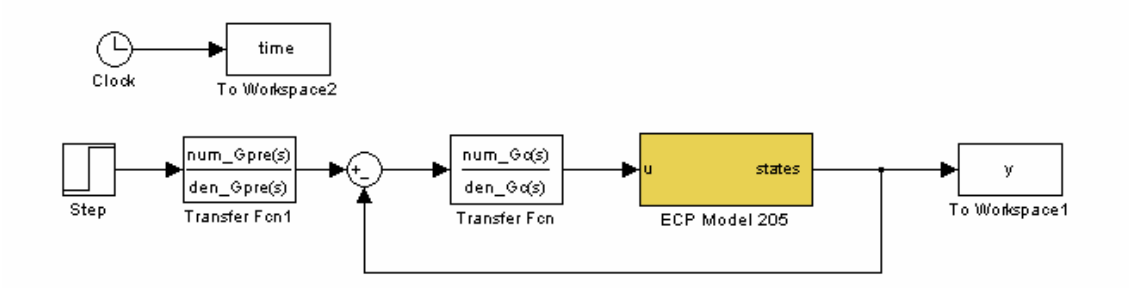

This is a cross between **closedloop.mdl** and **Model205\_Openloop.mdl.**, so you can pretty much just cut and paste. Note that if you want to scale to degrees, you must do this after the feedback branch. In the **step** function, be sure the *Final value* is set to *Amp,* the *Step time* is set to *zero.* Also set th*e Stop time* (Select *Simulation* then *Simulation Parameters)* to *Tf.*

**Rectilinear Systems:** Open **Model210\_Openloop.mdl** and save it as **Model210\_Closedloop.mdl.** Then modify **Model210\_Closedloop.mdl** so it looks like the following

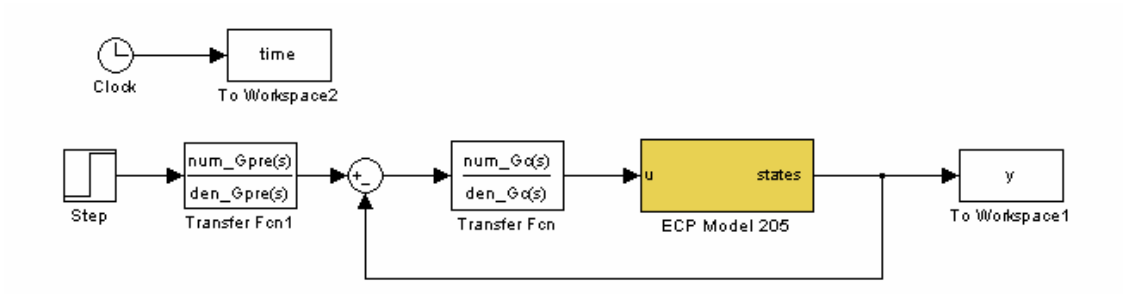

This is a cross between **closedloop.mdl** and **Model210\_Openloop.mdl.**, so you can pretty much just cut and paste. In the **step** function, be sure the *Final value* is set to *Amp,* the *Step time* is set to *zero.* Also set th*e Stop time* (Select *Simulation* then *Simulation Parameters)* to *Tf.*

## *PART C: Control of One Degree of Freedom Systems*

*For each of your two 1 dof systems, you will need to go through the following steps:*

**Step 1:** Set up the 1 dof system exactly the way it was when you determined its model parameters.

**Step 2:** Modify **closedloop\_driver.m** to read in the correct model file. You may have to copy this model file to the current folder.

**Step 3:** Modify **closedloop\_driver.m** to use the correct *saturation\_level* for the system you are using.

**<u>Step 4:</u>** ITAE Control. *(Be sure to record the value of*  $\omega$ *<sub>o</sub> you use.)* 

- Vary <sup>ω</sup>*<sup>o</sup>* until you meet the design specs with the *simulation (closedloop\_driver.m)*. The larger the value of  $\omega$ <sub>o</sub>, the faster your system will respond and the closer your model will predict the response of the real system. Be sure you do not reach the limiter on the control effort, unless you really like restarting your computer. At this point all of the variables you should need are in your current Matlab workspace.
- Compile the correct closed loop ECP Simulink driver, connect to the system, and run the simulation.

• Use the **compare1.m** file (or a modification of it) to plot the results of both the simulation and the real system on one nice, neatly labeled graph. The results for the torsional systems *must be displayed in degrees*. You need to include this graph in your memo.

**Step 5:** Deadbeat Control. *(Be sure to record the value of ω<sub>α</sub> you use.)* 

• Vary <sup>ω</sup>*<sup>o</sup>* until you meet the design specs with the *simulation* 

*(closedloop\_driver.m*). The larger the value of  $\omega$ <sub>o</sub>, the faster your system will respond and the closer your model will predict the response of the real system. Be sure you do not reach the limiter on the control effort, unless you really like restarting your computer. At this point all of the variables you should need are in your current Matlab workspace.

- Compile the correct closed loop ECP Simulink driver, connect to the system, and run the simulation.
- Use the **compare1.m** file (or a modification of it) to plot the results of both the simulation and the real system on one nice, neatly labeled graph. The results for the torsional systems *must be displayed in degrees*. You need to include this graph in your memo.

**Step 6:** Quadratic Optimal Control. *(Be sure to record the value of q you use.)* 

- Vary *q* until you meet the design specs with the *simulation (closedloop\_driver.m)*. Be sure you do not reach the limiter on the control effort, unless you really like restarting your computer. At this point all of the variables you should need are in your current Matlab workspace. You may have to do a little trial and error here to get the real system to respond as the way you think it should.
- Compile the correct closed loop ECP Simulink driver, connect to the system, and run the simulation.
- Use the **compare1.m** file (or a modification of it) to plot the results of both the simulation and the real system on one nice, neatly labeled graph. The results for the torsional systems *must be displayed in degrees*. You need to include this graph in your memo.

*Your memo should include at least three graphs for each of the 1 dof systems you used. The values of q or*  $\omega$ *, used in the controller must be in the figure captions or as part of the graph (not handwritten). The figures should all be attachments, at least two per page. Your memo should compare the difference between the predicted response (from the model) and the real response (from the real system) for each of the systems. Attach your Matlab driver file closedloop\_driver.m*